## Comment couper une partie d'un enregistrement avec Audacity

1. Sélectionnez la partie que vous voulez supprimer avec la souris (Si vous ne voyez pas bien Où vous arrêter, allez dans « affichage » et « zoom avant ». Cette partie devient grise :

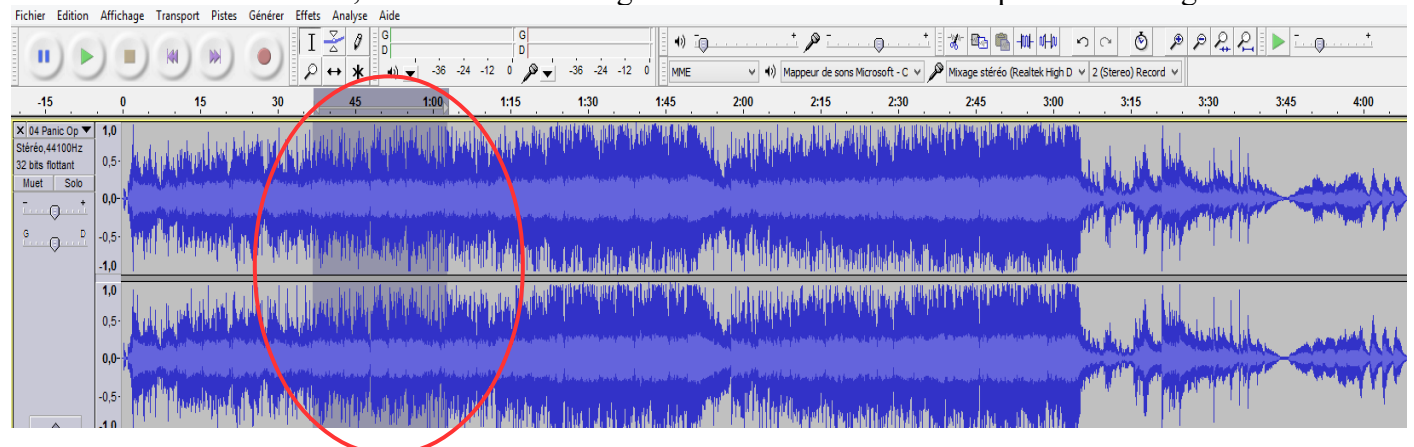

2. Allez dans « Edition », puis « supprimer et raccorder » :

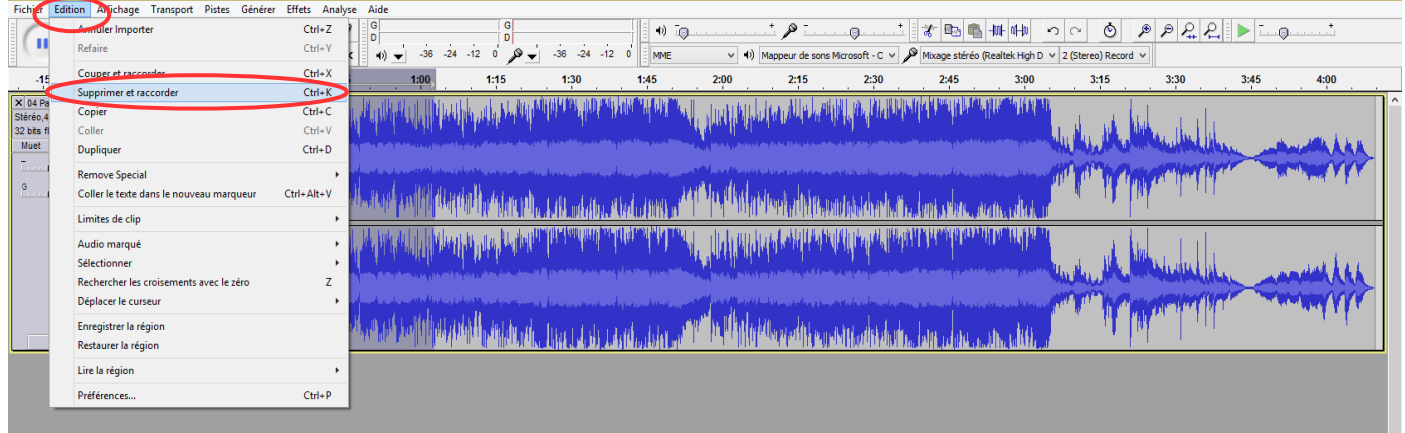

3. Si vous êtes satisfait, allez dans « fichier », puis « exporter audio » et enregistrez votre fichier au format et à l'endroit voulu.